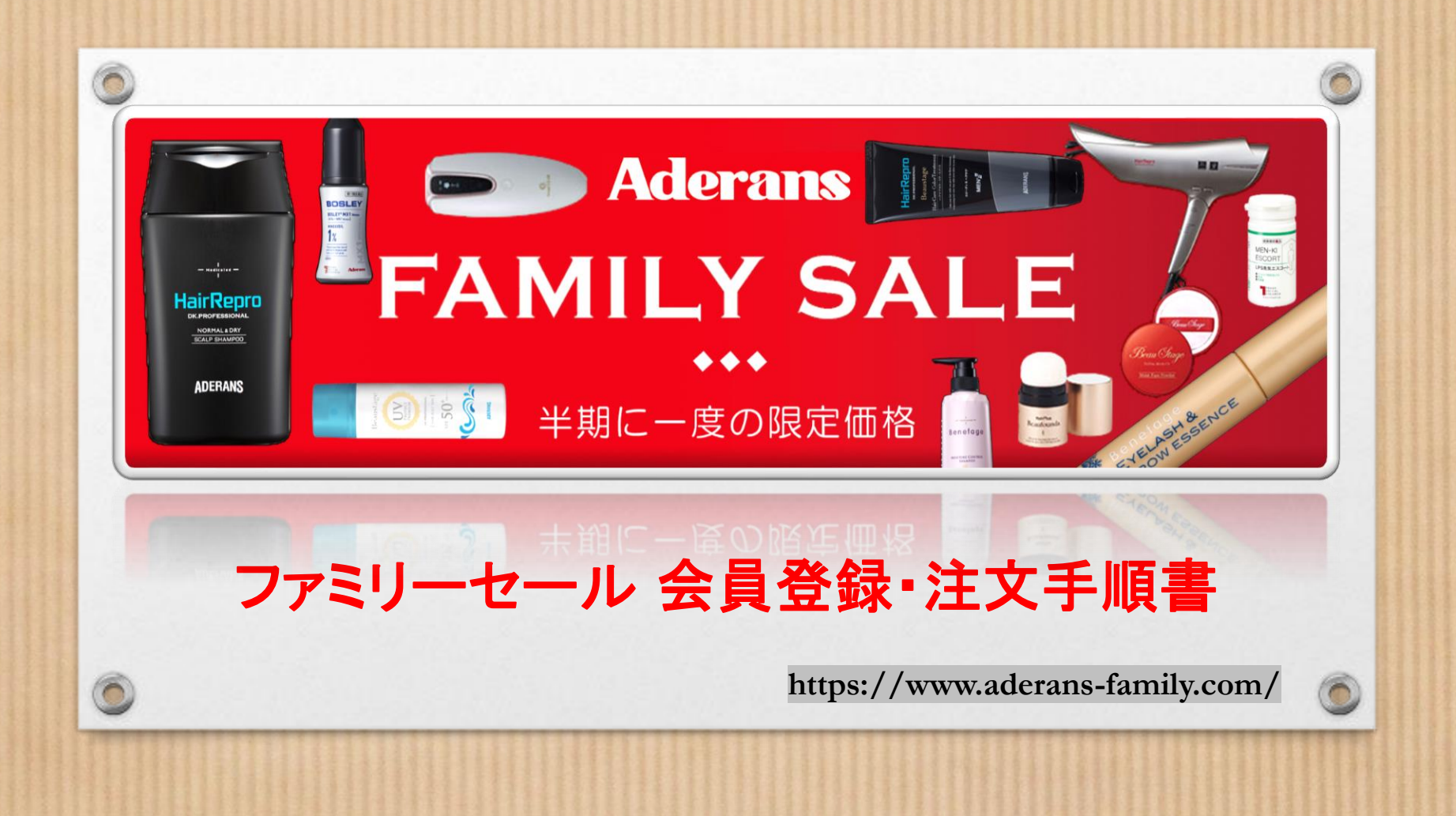

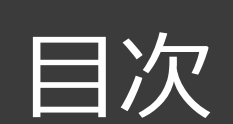

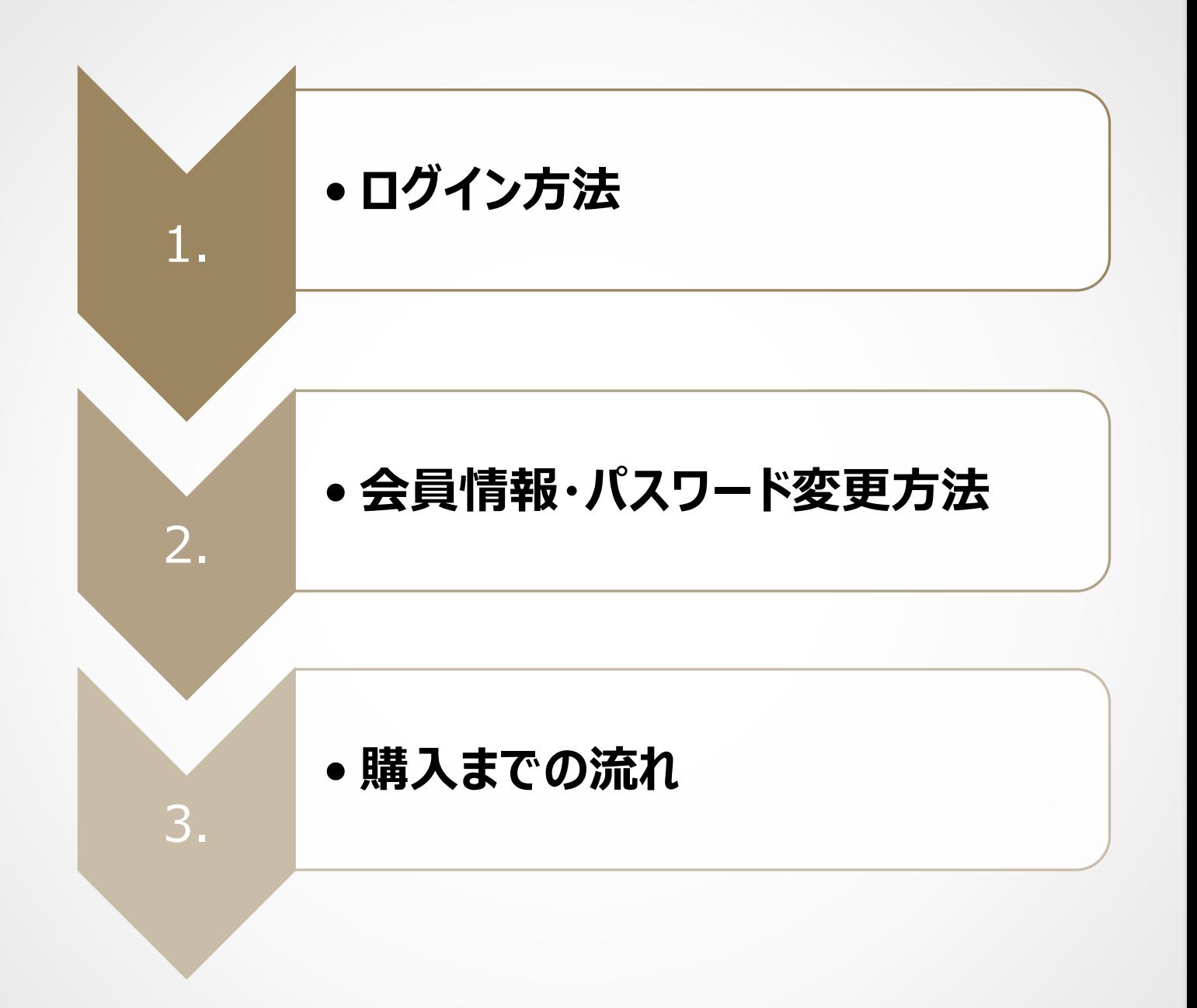

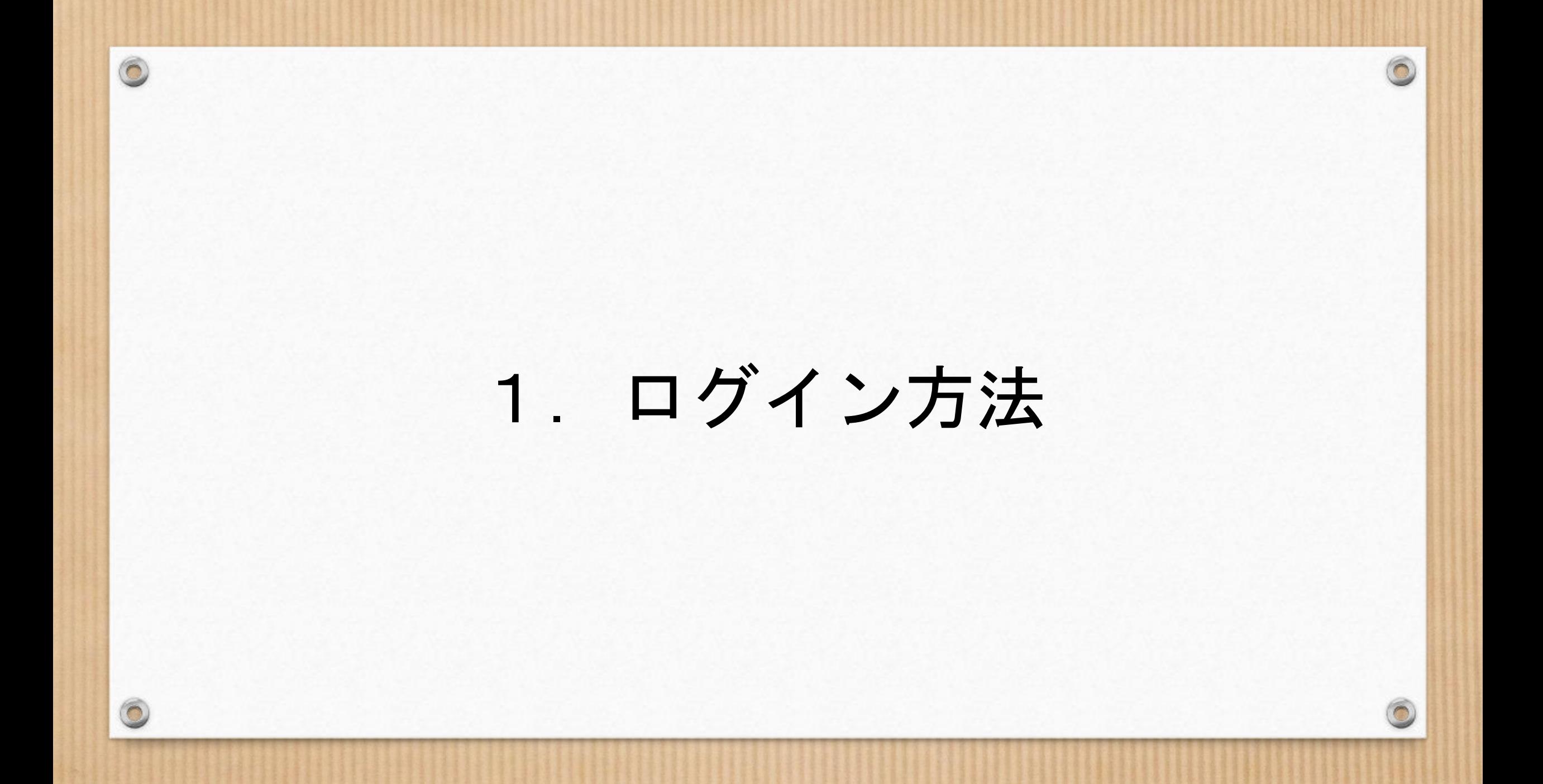

● サイトにログインする

**URL**

**https://www.aderans-family.com/shop/default.aspx**

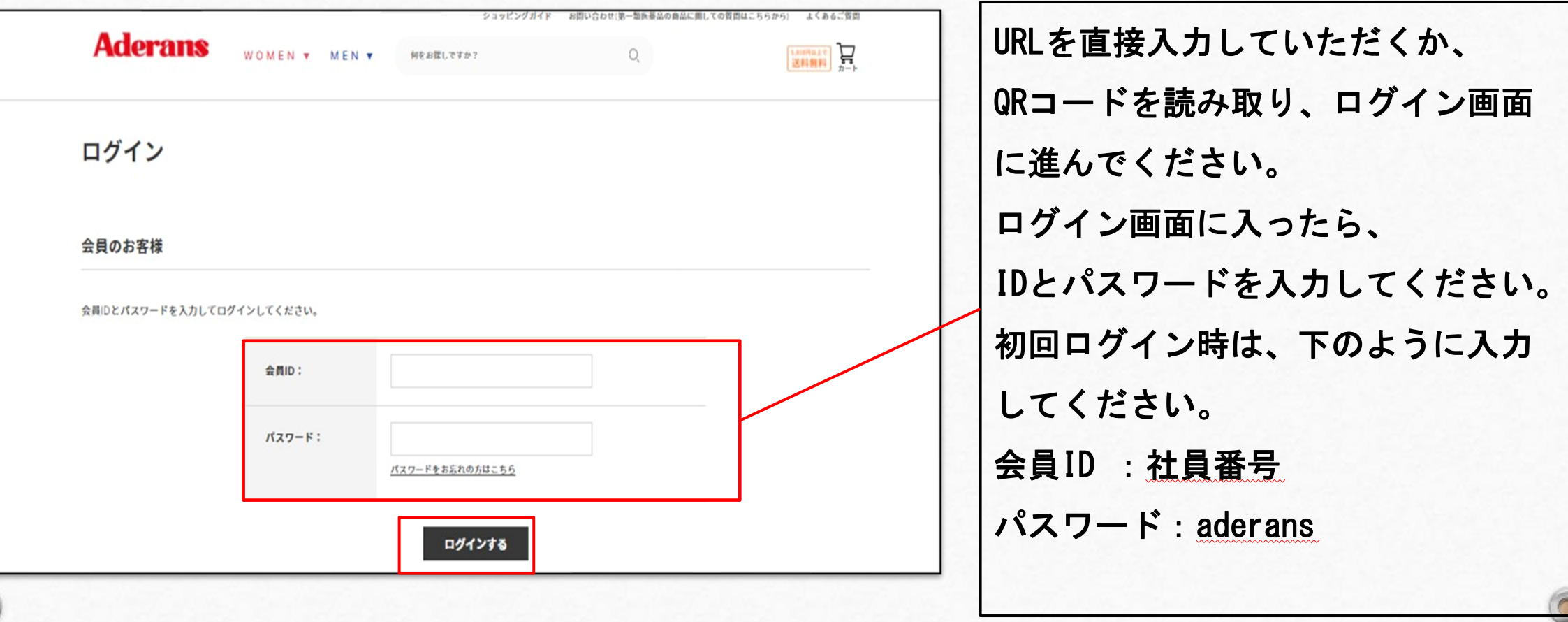

**QR**コード

# 2.会員情報・パスワード変更 **※**会員情報の登録(メールアドレスの登録)・ パスワードの変更は 必ず行ってくださ い。

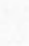

 $\circledcirc$ 

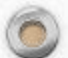

1.ログイン後、どこかバナーを押します。 2.右上の「マイページはこちら」を押します。

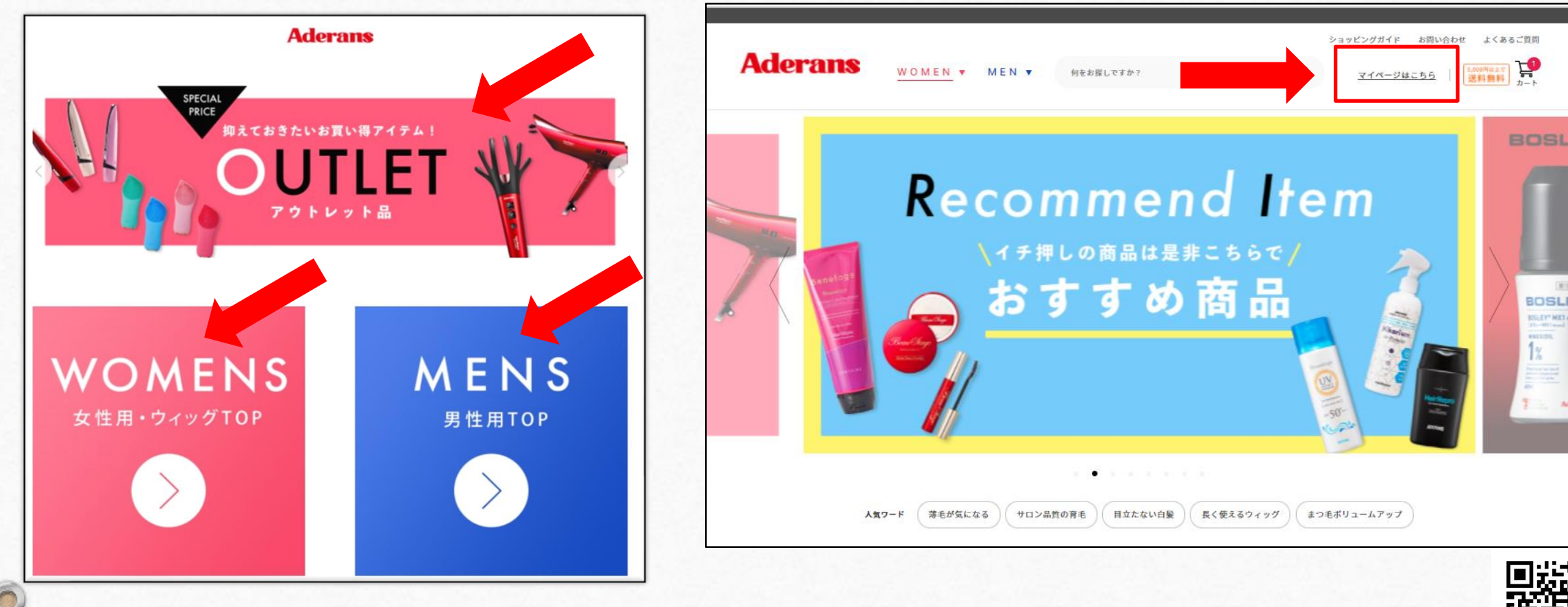

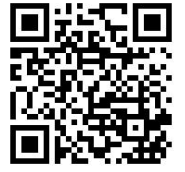

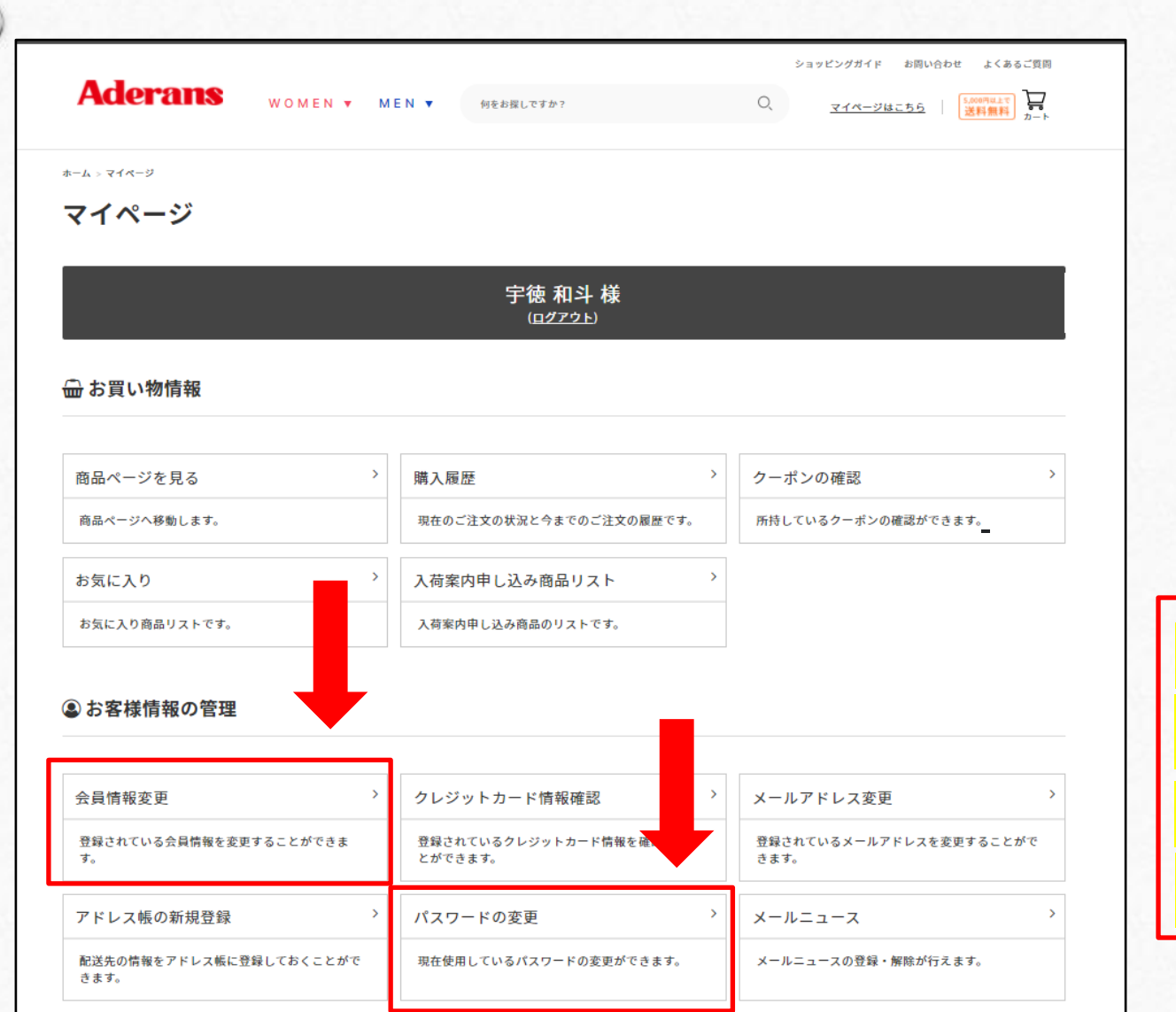

 $\circ$ 

お買い物を始める前に 会員情報の登録と パスワード変更を 必ず行ってください

※メールアドレスは必ず登録 してください。 しないとご注文が せん。

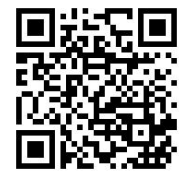

### 【会員情報登録】

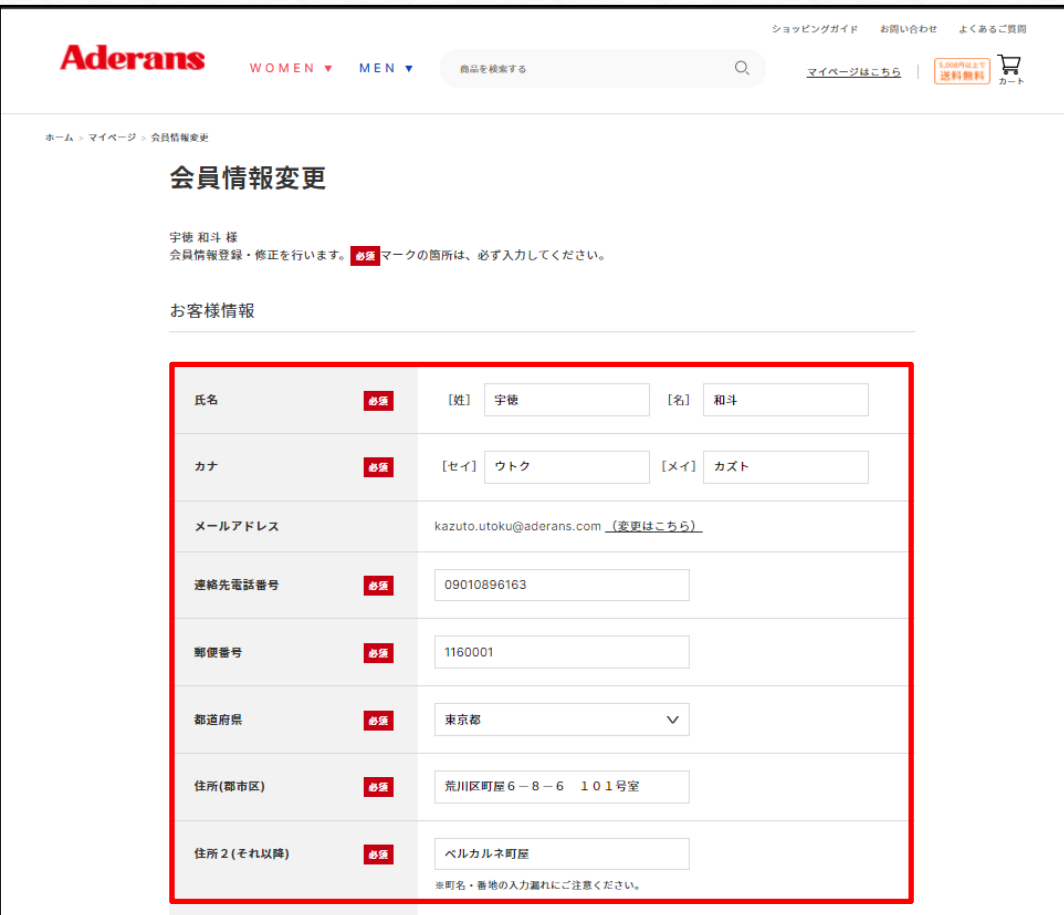

 $\circledcirc$ 

土必ず登録 ください。 録しないとご注文ができません。

必須項目を記入後、「確認画面へ」を クリックして、次のページで「登録する」を クリックすれば完了です。

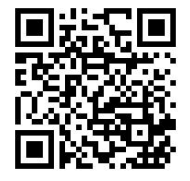

 $\sqrt{2}$ 

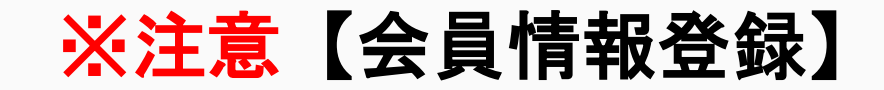

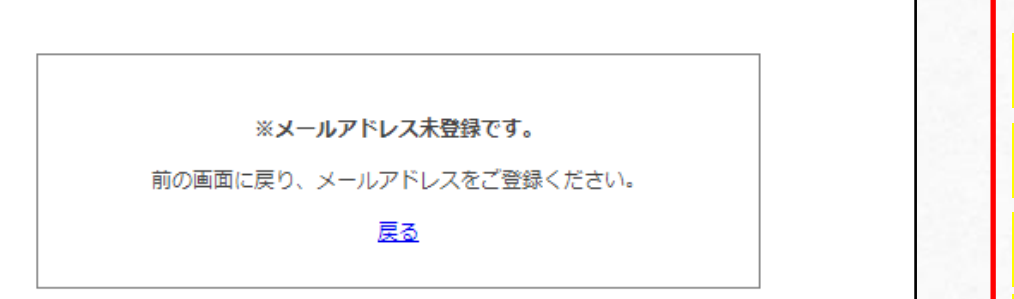

 $\circledcirc$ 

 $\bigcap$ 

※メールアドレスを登録しないと左 のようなエラー画面が表示されます。 前の画面に戻って、メールアドレス フをお願いいたします。

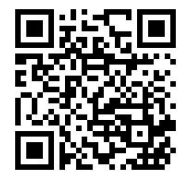

 $\sqrt{2}$ 

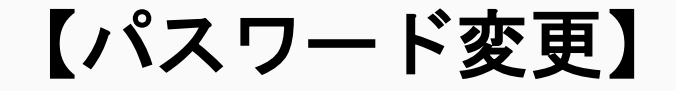

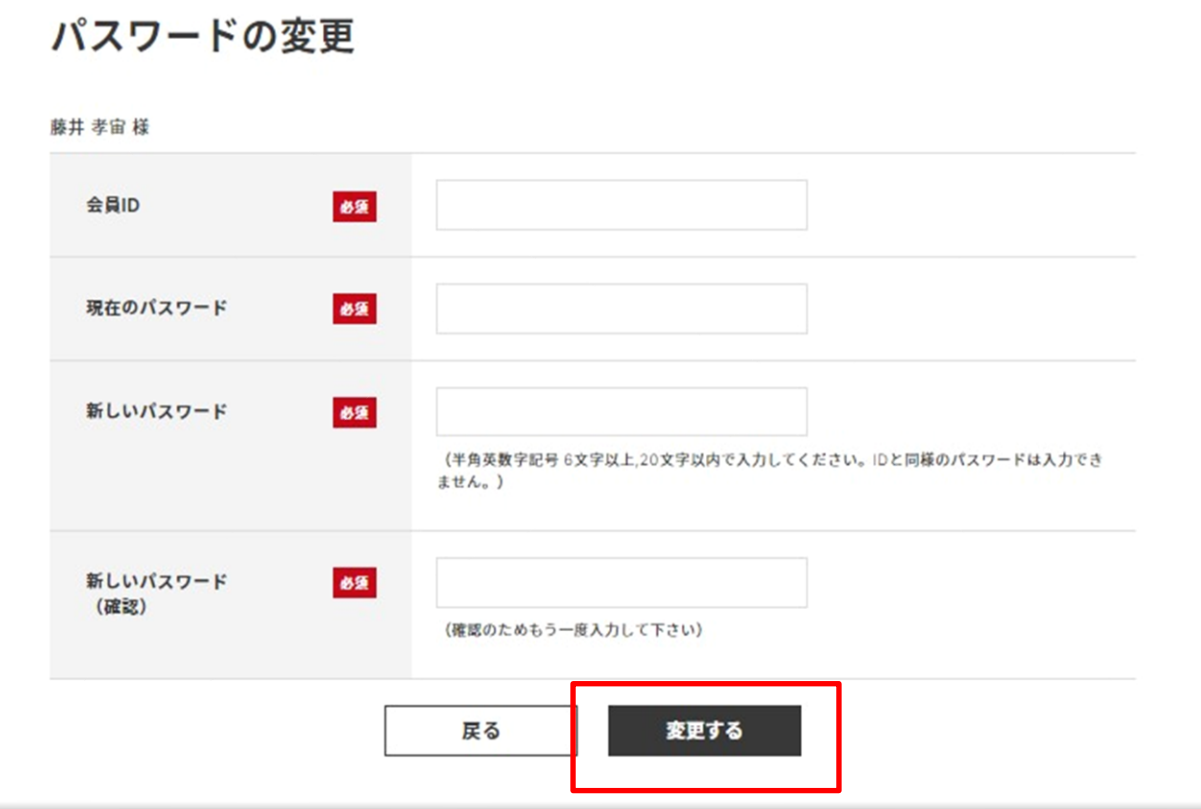

 $\circledcirc$ 

 $\bigcap$ 

## 必須項目を記入後、 「変更する」を クリックすれば完了です。

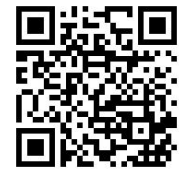

 $\sqrt{2}$ 

# 3.購入までの流れ

 $\odot$ 

 $\odot$ 

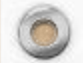

 $\circledcirc$ 

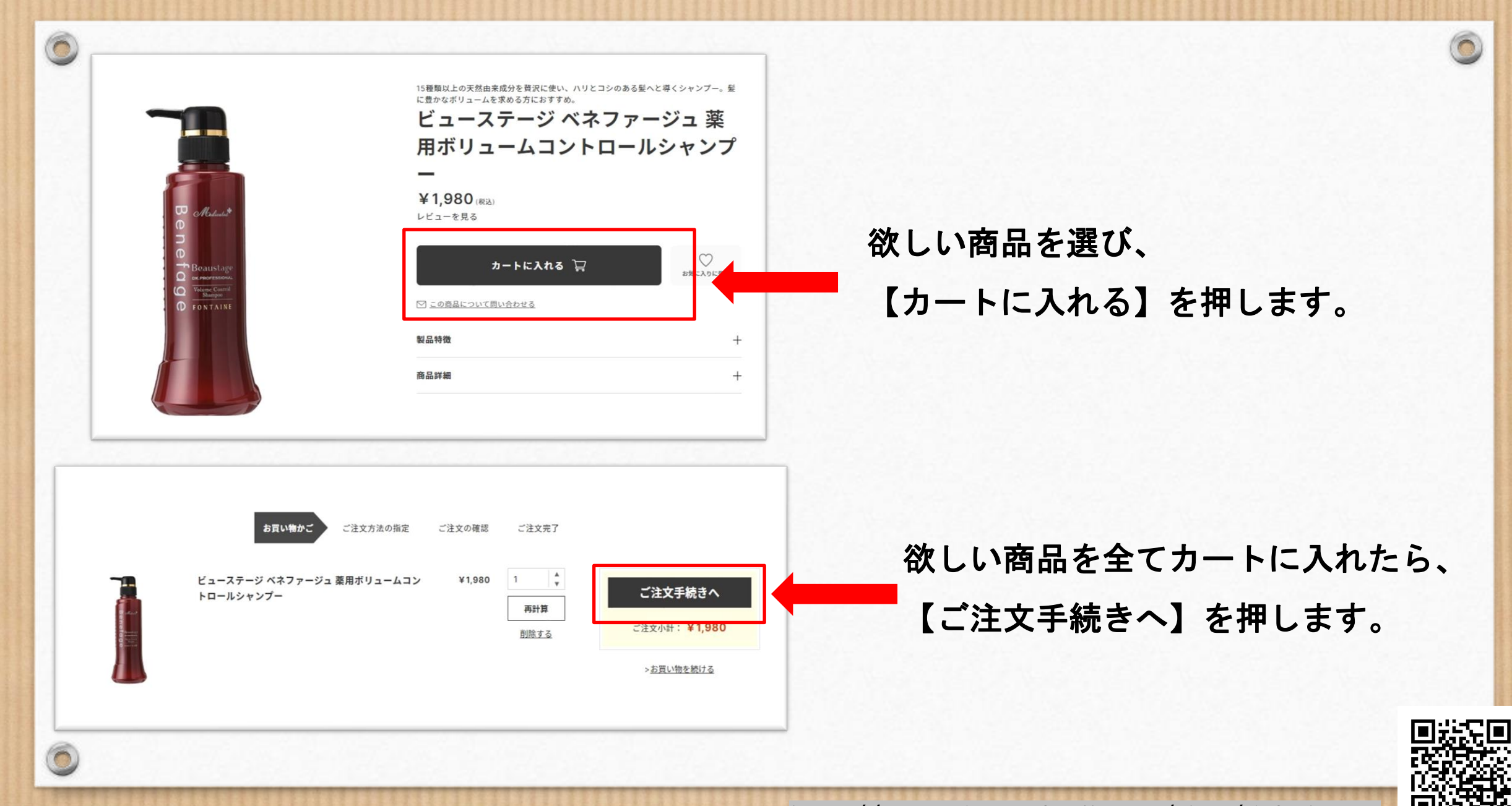

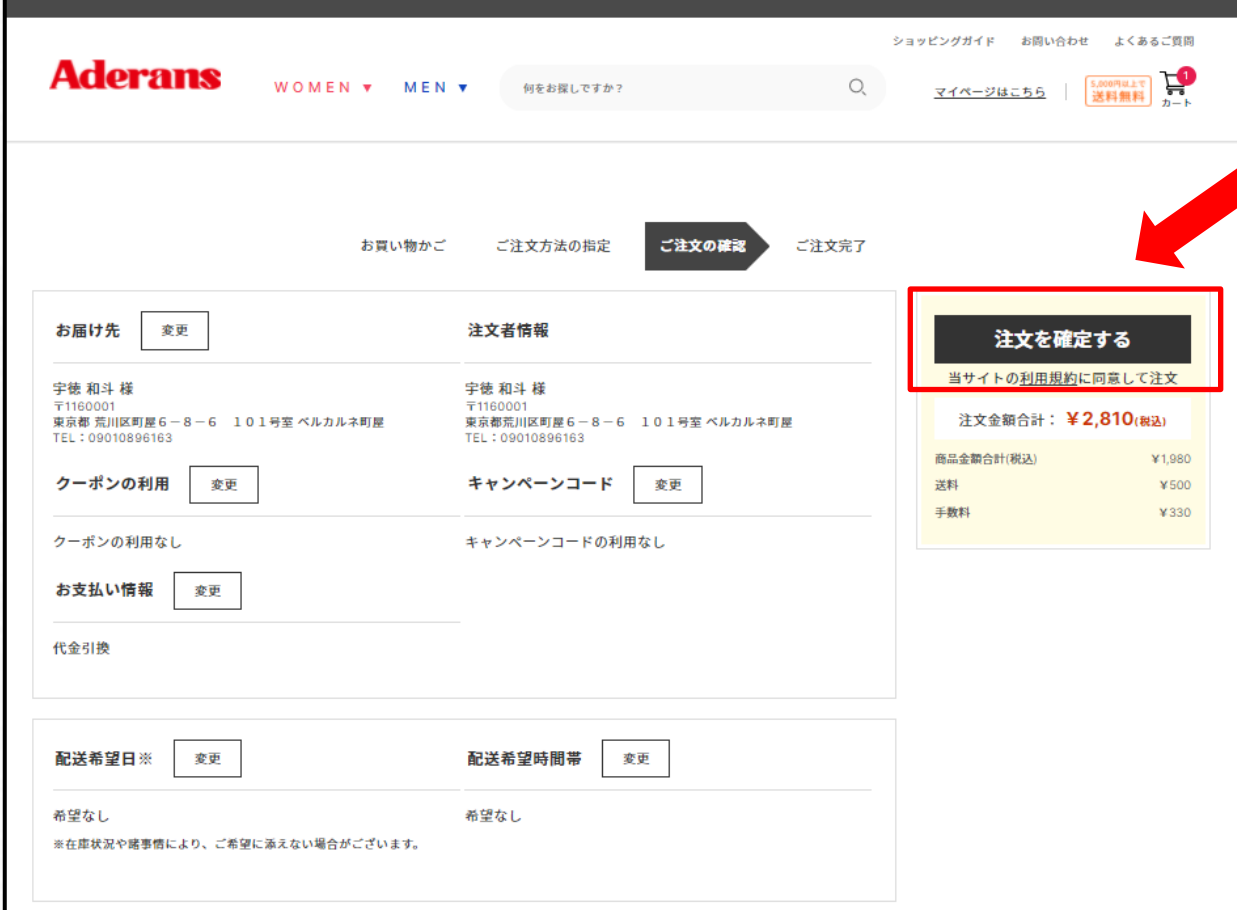

 $\circledcirc$ 

ご注文情報に間違いがなければ、 【注文を確定する】を押してください。

#### ※注文を確定するをクリックした時点で 注文が確定となります。

※注文完了後のキャンセル・返品は 受け付けておりません。

注文を確定する前に今一度、 注文内容のご確認をお願いいたします

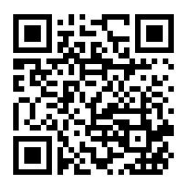

 $\odot$ 

## ★パスワードを忘れてしまった場合★

 $\odot$ 

 $\sqrt{2}$ 

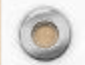

 $\circledcirc$ 

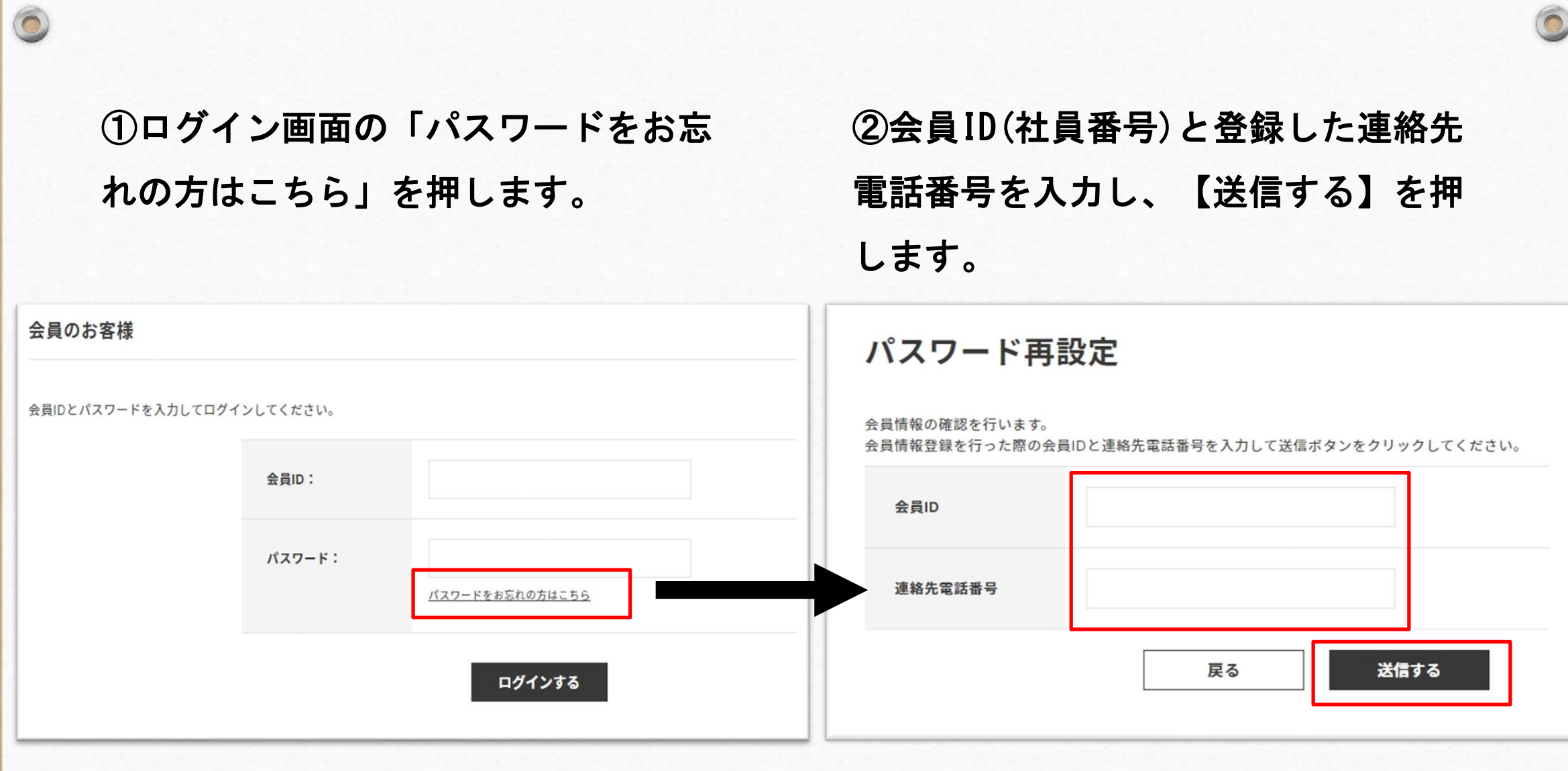

 $\circ$ 

### ③登録されているメールアドレスに パスワード再設定のご案内メールが届くの で、リンクをクリックする。

 $\circledcirc$ 

 $\bigcirc$ 

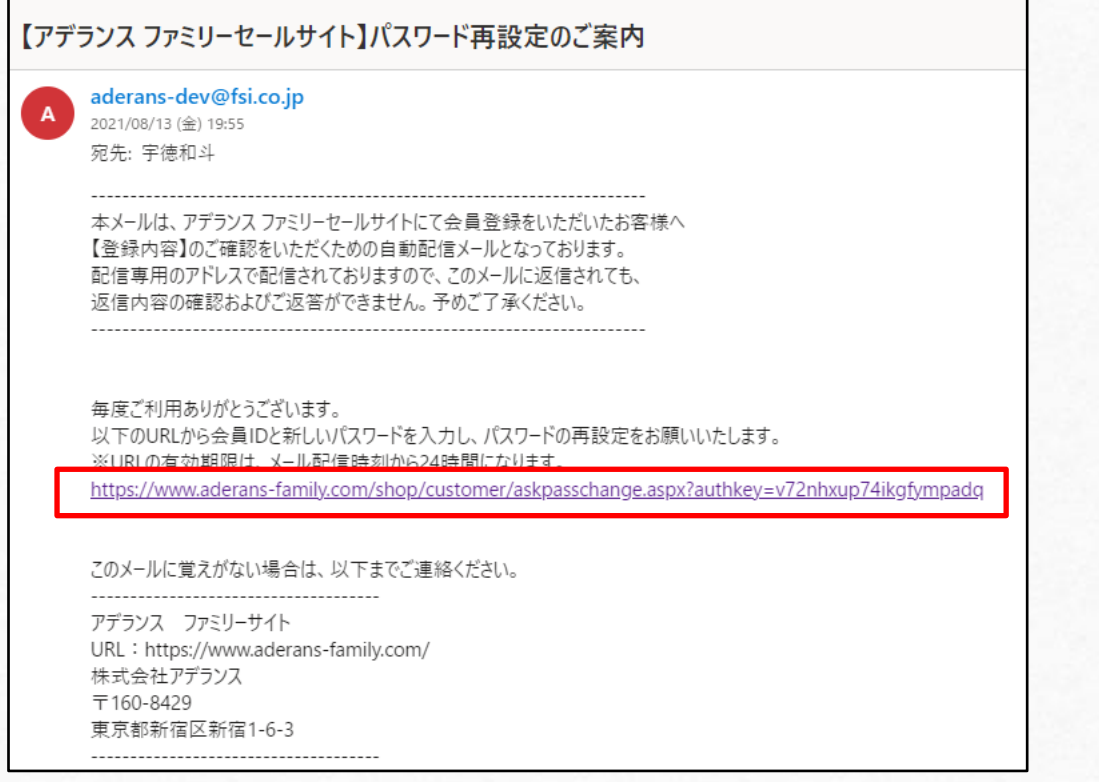

#### ④新しいパスワードを入力し、

#### 【変更する】を押して完了です。

 $\sqrt{2}$ 

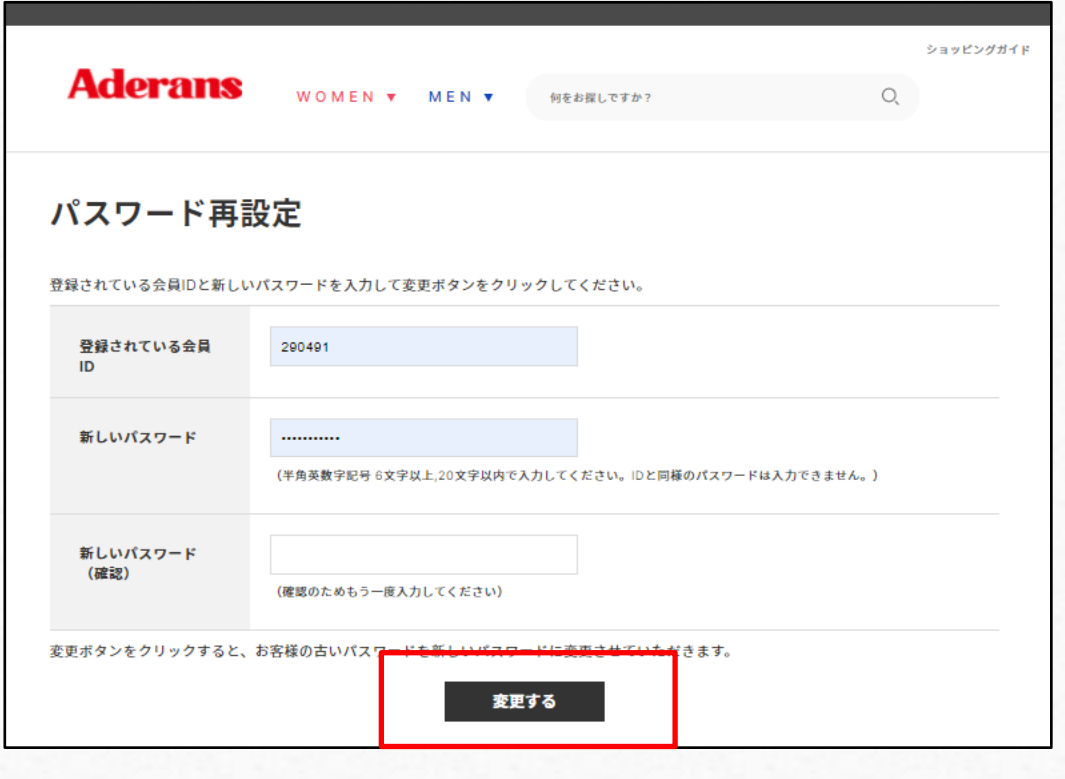